# Pradhan MantriAwasYojana

Housing for All (Urban)

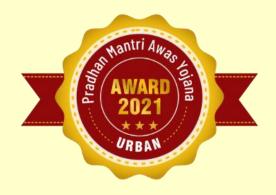

## PMAY-U Awards -2021

# 100 Days Challenge

21 June to 30 th Sep 2021

Manual
On
How to Apply for PMAY (U) Awards 2021

Parameter C
Special Awards
Beneficiary Awards

www.pmay-urban.gov.in

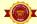

## **Table of Contents**

| S1.No | Title                                                                                                    | Page<br>No |
|-------|----------------------------------------------------------------------------------------------------|------------|
| 1.    | PMAY(U) Awards                                                                                                    |            |
| 2.    | Eligibility for the PMAY(U) awards                                                                                                    | 3          |
| 3.    | Category and Number of Awards                                                                                                    |            |
| 4.    | Submission of Nominations for Awards                                                                                                    | 5          |
| 5.    | Contact details                                                                                                    | 8          |
| 6.    | Submission of Nomination for Parameter C: Outreach and Transparency From State/UT Login  • State/UT  • Top 3 Municipalities (Nagar Panchayat or Municipalities) in each State/UT From Municipal Corporation Login Municipal Corporation | 12         |
| 7.    | Submission of Nomination for Special Awards for Best Practices/Innovation in State/UT From State/UT Login                                                                                                    | 19         |
| 8.    | Beneficiary Awards for Best Houses Construction From State/UT Login                                                                                                    | 27         |
| 9.    | Final Submission of Nomination to the Ministry From State/UT Login                                                                                                    | 34         |

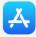

# How to Apply for PMAY (U) Awards 2021 PMAY (U) Award

Ministry of Housing and Urban Affairs (MoHUA), Government of India had instituted 'PMAY-U Awards for Implementation and Innovation' under Pradhan Mantri Awas Yojana-Urban (PMAY-U) in the year 2019. Hon'ble Prime Minister announced the winners in different categories and presented Awards to Best Performing States on 1 January 2021. The overarching purpose of instituting PMAY-U Awards was to recognize the outstanding performance by States/UTs, Urban Local Bodies (ULBs) and Beneficiaries under the Mission. On similar lines, Ministry has launched the next round of awards for the year 2021 primarily focussingon '100 Days Challenge' to encourage healthy competition among States/UTs/ULBs and to recognize their best performance.

Under this second edition of PMAY-U Awards 2021, a challenge process has been introduced where States/UTs/ULBs are expected to perform on predefined indicators asdescribed in subsequent sections of **Standard Operating Procedure (SoP) on PMAY (U) Awards 2021** within a period of 100 Days beginning from 21 June till 30 September 2021. Corresponding weightage of 50% has been assigned for this challenge. The States/UTs/ULBs performing well under the component will have opportunity of winning the award.

#### The awards have broadly been classified into 3 major levels:

- 1. State Awards, Municipal Corporations, Municipal Councils and Nagar Panchayats Awards
- 2. Special Category Awards
- 3. Beneficiary Awards
- The Mission Director/ State Level Nodal Officer of PMAY-U shall be the focal person for awards in the respective States/UTs.

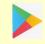

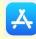

## Eligibility for the PMAY (U) Awards 2021

- All States, Municipal Corporations, Municipal Councils and Nagar Panchayats are eligible for the Awards.
- Given the smaller share in overall housing shortage, Union Territories (UTs) shall be awarded under Special Category Awards.
- Municipal Corporations are eligible to apply directly, and the concerned Municipal Commissioner will be the focal person.
- Municipal Councils and Nagar Panchayats are eligible to apply through their respective States where they shall be nominating three best performing ULBs each for these two levels of awards, based on criteria described in forthcoming sections of this document.

### **Category and Number of Awards**

| S1.<br>No. | Award                                                                          | Group<br>I<br>Awards | Group<br>II<br>Awards | Total<br>Awards |
|------------|--------------------------------------------------------------------------------|----------------------|-----------------------|-----------------|
| 1          | Best Performing State                                                          | 3                    | 1                     | 4               |
| 2          | Best Performing Municipal<br>Corporation                                       | 3                    | 1                     | 4               |
| 3          | Best Performing Municipal Council                                              | 5                    | 3                     | 8               |
| 4          | Best Performing Nagar Panchayat                                                | 5                    | 3                     | 8               |
| 4          | Special Awards for Best<br>Practices/Innovation                                |                      | 14                    |                 |
| 5          | Best House Construction<br>(for 3 Beneficiaries from each of 35<br>States/UTs) |                      | 105                   |                 |

Note: For further details, please refer to detailed Standard Operating Procedure (SoP) on PMAY (U) Awards 2021 available on PMAY(Urban) Website <a href="https://pmay-urban.gov.in/storage/pdf/SoP\_(100-Days)\_June-Sep.pdf">https://pmay-urban.gov.in/storage/pdf/SoP\_(100-Days)\_June-Sep.pdf</a>

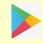

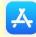

#### **Submission of Nominations for Awards**

Step 1: Open PMAY (U) website www.pmay-urban.gov.in

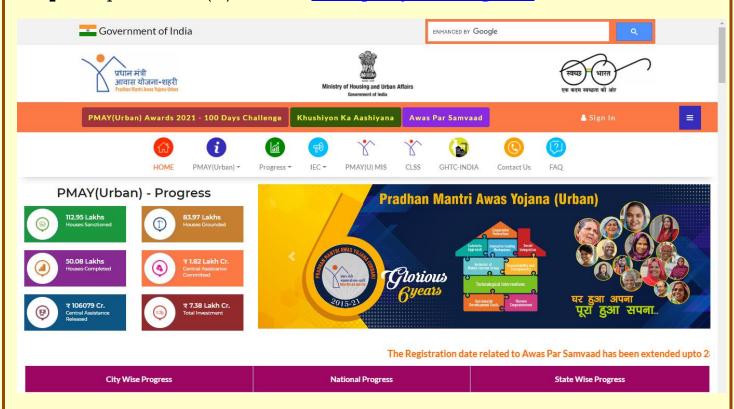

**Step 2:** Click on Sign-In button (displayed at right hand corner of the home page).

**Step 3:**On click, system will display login screen as shown below. Authorized Nodal Officers of State/UT/Municipal Corporation to enter login credentials and captcha as shown in screen and click on "**Sign-In**" button.

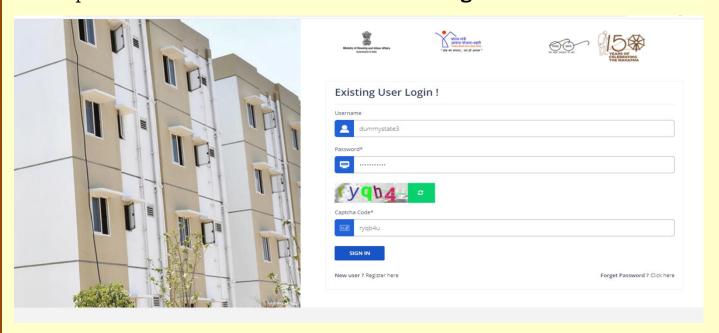

Note:

Website: www.pmay-urban.gov.in Mobile App: PMAY (U) available on

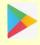

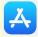

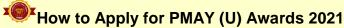

- 1.State/UT and Municipal Corporations will login from thescreen separately, through their respective login Ids and passwords to submit nominations for PMAY (U) Awards.
- 2. For Municipality awards, the State/UT will nominate 3 best Municipalities (out of Municipal Councils and Nagar Panchayats) through their Login.
- 3. The username and temporary password of State/UT and Municipal Corporation will be shared separately.

**Step 4:**On successful login by entering username and temporary password, system will mandatorily ask user to **Update Profile. User can update profile after entering** name, designation, email-id, password, mobile number etc. Once user enters all the details, system will send an OTP code to the entered mobile number and will enable user to **Change Password.** 

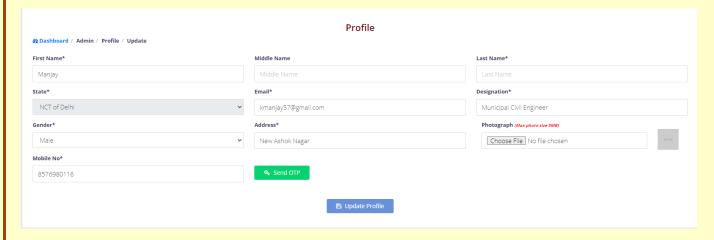

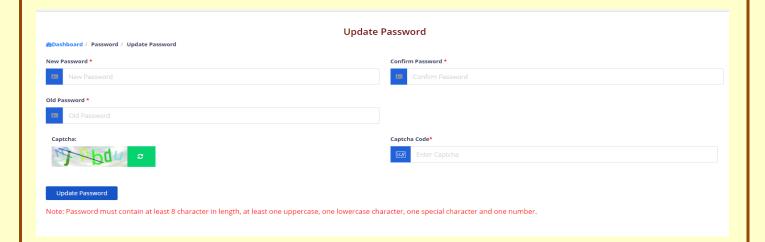

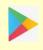

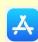

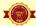

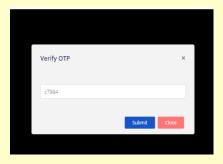

Step 5:On successfully updation of password, system will prompt user to login again with assigned username and updated password.

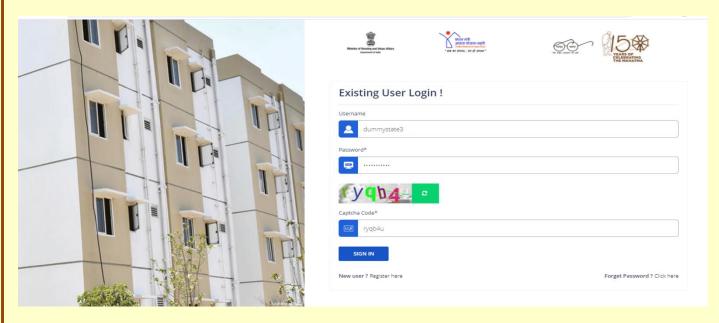

Step 6: After login, system will display dashboard and Menu of Modules including PMAY(U) Award 2021 module on left panel inside State/UT/Municipal Corporation Login (as shown in the screenshot below).

Step 7: Upon click on 'PMAY(U) Award 2021' tab on the left panel, the system will display main screen related to PMAY(U) Award 2021as shown in screenshot below.

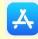

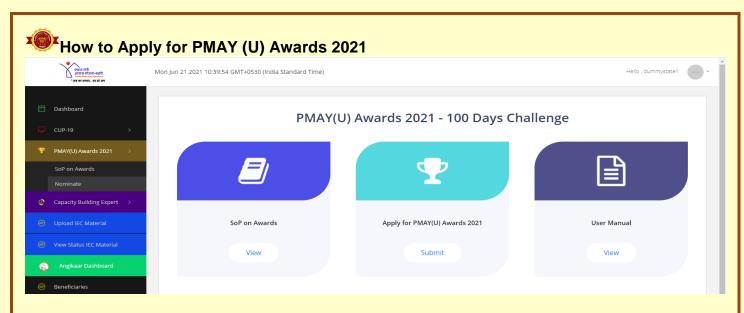

Step 8:On screen, system displays three options: -

- 1. View/Download Standard Operating Procedure (SoP) on Awards 2021.
- 2. Submit Nominations under below mentioned categories: -
  - Parameter C: Outreach and Transparency
  - Special Category Awards
  - Beneficiary Awards for Best House Construction
- 3. View/Download User Manual on submission of nominations for Awards.

**Step 9:** States/UTs and Municipal Corporations are advised to download and read SoP on PMAY(Urban) Awards 2021 and its terms and conditions carefully before submission of nomination in any categories.

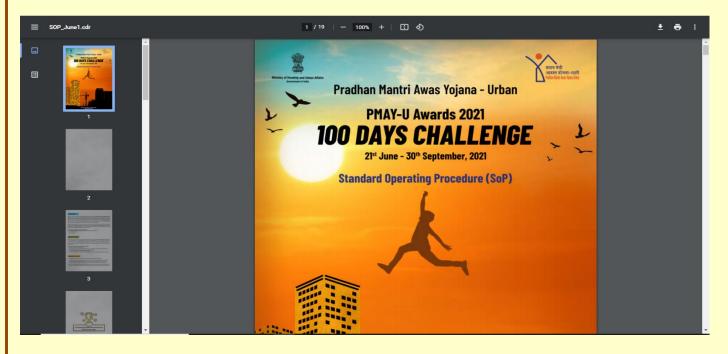

Website:www.pmay-urban.gov.in

Mobile App:PMAY (U)available on

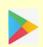

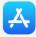

**Step 10:** On clicking on the 'Apply for PMAY (U) Awards 2021' icon under the State/UT login, following screen will be displayed.

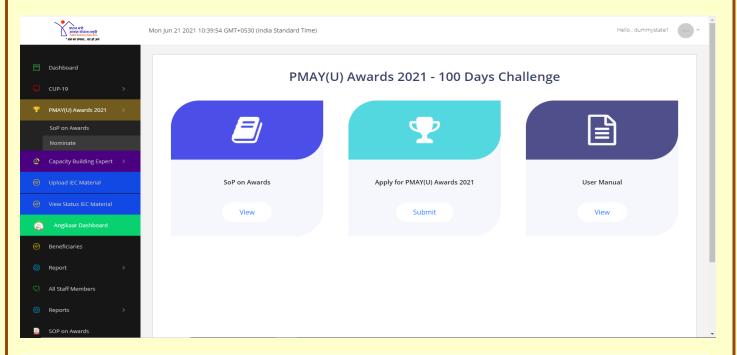

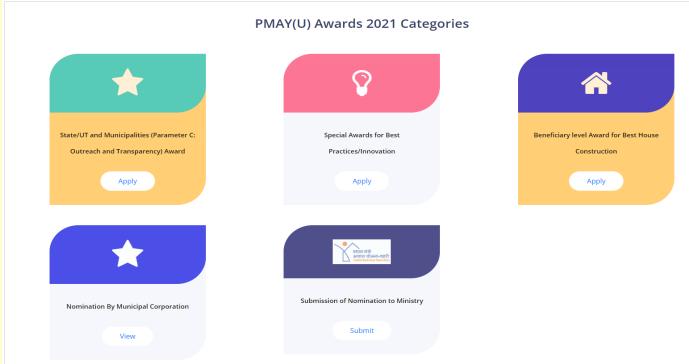

**Step 11:** States/UTs will be able to submit nominations under three categories as shown in screen above:

- 1. Parameters C: Outreach and Transparency Award
- 2. Special Awards for Best Practices/Innovation
- 3. Beneficiary Awards for Best House Construction

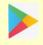

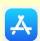

**Step 12:** For Parameter C: Outreach and Transparency, States/UT will submit one nomination at the State level and one Nominations each for best 03 Urban Local Bodies (ULBs) out of Municipal Councils and Nagar Panchayat of their States implementing PMAY(U) projects.

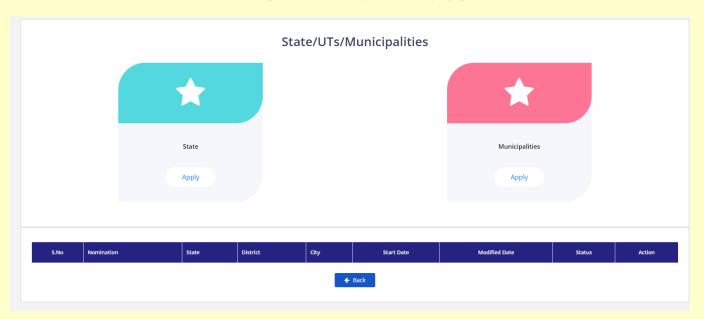

As shown in screen above, State is required to submit the details under Parameter C by clicking apply button of **State** icon.On clicking the **Municipalities** icon, the State is required to fill thedetails under Parameter C for 3 best Urban Local Bodies (for Municipal Council and Nagar Panchayat Awards), using ranking report visible under "**Report**" tab in PMAY(U) MIS www.pmaymis.gov.in

Note: If user is from Municipal Corporation, system will directly take the user to fill in the details as per ParameterC: Outreach and Transparency. Once Municipal Corporation submits their nomination, system will automatically send nomination to respective State/UT login for review at their end. System will allow States/UTs to either forward nomination back to respective Municipal Corporations for further correction of entries in nominations or Forward to Ministry for final submission and evaluation. If State/UT, forward nomination back to the Municipal Corporation, then system will send SMS/email reminder to Municipal Commissioner to login and edit nomination again

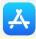

1. On successful login by entering user name and temporary password\*, system will mandatorily ask user to change password by entering Name, Designation, Mobile number and Email-Id. Once user enters all the details, system will send OTP to entered mobile number and will enable user to change password.

- 2. State/UTs/ Municipal Corporations are requested to ensure appropriate authorization/ security of Login ID and passwords.
- 3. Authorized Officials:
- a) State/UTs level Mission Director/ Additional Mission Director
- b) Municipal Corporation -Municipal Commissioner/ Additional Municipal Commissioner

Login on PMAY (U) website
(www.pmay-urban.gov.in)

Update profile and Change password
using mobile OTP

FLOW CHART FOR
STATE/UT/
MUNICIPALITIES
NOMINATIONS FOR
PMAY(U) AWARD

No

- 1. State/UT and Municipality (Parameter C: Outreach and Transparency) .
- 2. Special Awards for States for Best practices and Innovation.
- 3. Beneficiary Award for best House Construction.

Submit Nominations for other Award Categories for State/UT only

Transparency) .? Yes Yes Submit Nomination for For State/UT State/UT for Parameter D: Outreach and Transparency No Select 3 Top Municipalities (From Municipal Councils and Nagar Panchayats) Submit Nomination for 3 top municipalities for Parameter C: Outreach and Transparency Forward nominations to the Ministry for Evaluation

Select Award Categories as per SoP

State/UT and

**Municipality:** 

**Outreach and** 

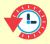

30<sup>th</sup>Sep, 2021

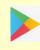

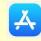

# Submission of Nomination for Parameter C: Outreach and Transparency

To achieve the goal of 'Housing for All' by 2022, widespreadawareness generation about the Mission and its performancealong with transparency and quality is of paramount significance. At the same time, conducting Social Audit is critical as it is linkedwith release of last instalment of Central Assistance. In view of the same, a weightage of 15 marks has been assigned to Parameter C: Outreach and Transparency. The sub-parameters for evaluation are described as under:

- **I.Success Stories & Best Practices:**States/UTs are required to submit quality success stories of beneficiaries explaining how the life has been transformed after getting a pucca house under PMAY (U). The marks will be assigned based on number of stories shared while adhering to quality of narration and impact of life transformation.
- II. Case Study/ Best Practices:Under this category, States/UTs are expected to submit case studies and best practices which could be learning documents for other States. It may include any special initiative for special social group/ economic class of beneficiaries such as leprosy, widows, community etc.
- III. Social Audit: States/UTs/ULBs are mandated to conduct social audit of 5-10% of projects approved in a year by engaging anIndependent Facilitating Agency. For the purpose of awards, States/UTs are required to furnish an undertaking for year-wiseconducting social audit (at least for 3 years). These undertakings must be signed by the competent authority of States/UTs.
- **IV. PMAY-U Logo:**All the houses constructed under BLC component of the Scheme must display the PMAY-U logo. For evaluation, random selection of 100 houses will be done from Geo-tagged photographs and % of logo inscribed on the houses will be considered.
- V. Best House Photo: States/UTs are required to submit high resolution quality photographs of houses. For evaluation, percentage of photographs uploaded on PMAY-U Award portal against total number of houses completed will be considered as per details given below. Photographs of houses completed after July 2019 should be uploaded.

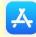

### Screen to Submit nomination for State/UT

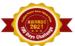

# Parameter C Outreach & Transparency

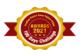

Photo (Max photo size 5MB) Success Story
(Max pdf size 5MB) City Beneficiary ID Beneficiary Name District Amalapuram ✓ AHP V 758745698745865485 Manjay Kumar Choose File Awar...p.jpg Choose File ARHC.pdf Srikakulam Ichchapuram ✓ AHP **>** 569874569874669845 Test Test Choose File nava....jpeg Choose File City1.pdf × Add more Success Stories

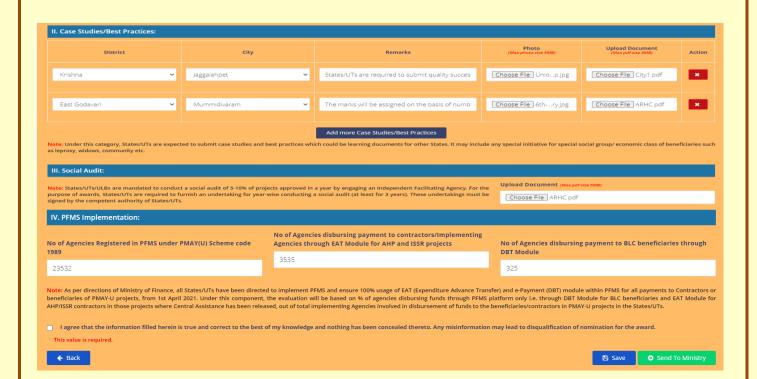

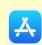

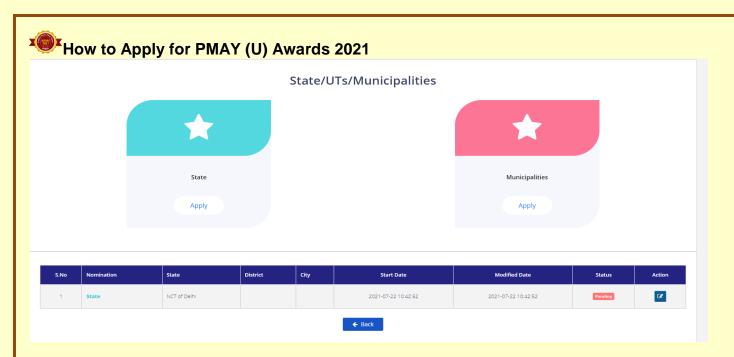

#### Screen to Submit nomination for Top 3 Municipalities in State/UT

Note: Please submit nominations of 3 top Municipalities based on Ranking report under PMAY(U) MIS system under State Login.

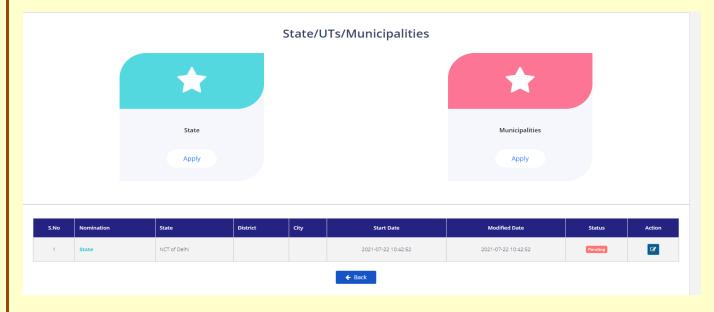

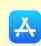

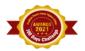

# Parameter C Outreach & Transparency

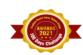

Description. In order to achieve the goal of 'Housing for All' by 2022, widespread awareness generation about the Mission and its performance along with transparency and quality is of paramount significance. At the same time, conducting Social Audit is critical as it is linked with release of the last instalment of Central Assistance.

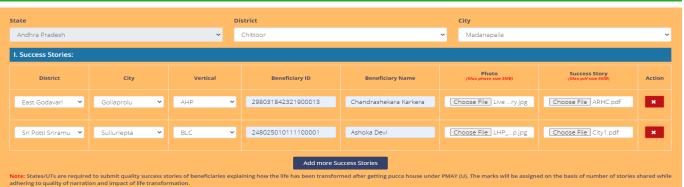

Photo (Max photo size 5MB) Upload Document (Max pdf size 5MB) ✓ Jaggalahpet States/UTs are required to submit quality succes Choose File Unio...p.jpg Choose File City1.pdf × The marks will be assigned on the basis of numb Choose File 6th-...ry.jpg Choose File ARHC.pdf **Upload Document** IV. PFMS Implementation: No of Agencies disbursing payment to contractors/Implementing Agencies through EAT Module for AHP and ISSR projects No of Agencies Registered in PFMS under PMAY(U) Scheme code No of Agencies disbursing payment to BLC beneficiaries through DBT Module 3535 23532 325 Note: As per directions of Ministry of Finance, all States/UTs have been directed to implement PFMS and ensure 100% usage of EAT (Expenditure Advance Transfer) and e-Payment (DBT) module within PFMS for all payments to Contractors or beneficiaries of PMAY-U projects, from 1st April 2021. Under this component, the evaluation will be based on % of agencies disbursing funds through PFMS platform only i.e. through DBT Module for BLC beneficiaries and EAT Module for AHP/ISSR contractors in those projects where Central Assistance has been released, out of total implementing Agencies involved in disbursement of funds to the beneficiaries/contractors in PMAY-U projects in the States/UTs. I agree that the information filled herein is true and correct to the best of my knowledge and nothing has been concealed thereto. Any misinformation may lead to disqualification of nomination for the award ← Back

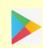

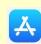

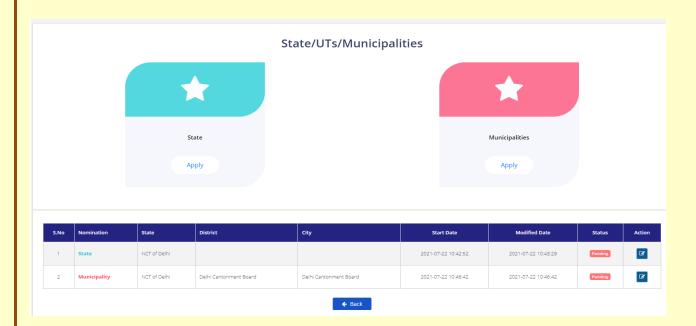

In this category, user will enter following details and submit supporting documents, videos, images, URL etc

| 1. Success Stories  | a) District                                              |  |  |
|---------------------|----------------------------------------------------------|--|--|
|                     | b) City                                                  |  |  |
|                     | c) Mission Vertical (AHP/BLC/ISSR/CLSS)                  |  |  |
|                     | d) Beneficiary ID                                        |  |  |
|                     | e) Beneficiary Name                                      |  |  |
|                     | f) Photo                                                 |  |  |
|                     | g) Success Story (in .pdf)                               |  |  |
|                     |                                                          |  |  |
|                     | States/UT/Municipal Corporation may upload multiple      |  |  |
|                     | success stories by clicking on "Add More Success Stories |  |  |
|                     | Button"                                                  |  |  |
| 2.Case Studies/Best | a) District                                              |  |  |
| Practices           | b) City                                                  |  |  |
|                     | c) Remark                                                |  |  |
|                     | d) Photo                                                 |  |  |
|                     | e) Upload Document (in .pdf)                             |  |  |
|                     |                                                          |  |  |
|                     | States/UT/Municipal Corporation may upload multiple      |  |  |
|                     | success stories by clicking on "Add More Case            |  |  |
|                     | Studies/Best Practices"                                  |  |  |
| 3. Social Audit     | a) Upload Document                                       |  |  |
| 4. PFMS             | a) No. of agencies registered in PFMS and linked with    |  |  |
| Implementation      | PMAY(Urban) Scheme Code 1989                             |  |  |
|                     | b) No. of agencies disbursing funds to                   |  |  |
|                     | contractors/Implementing Agencies of AHP/ISSR            |  |  |

Website: www.pmay-urban.gov.in

Mobile App:PMAY (U)available on

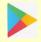

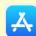

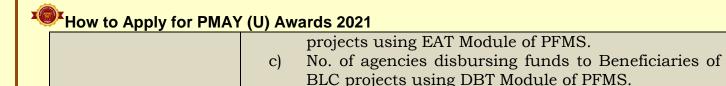

#### Note:

Once Municipal Corporation submits their nomination from their separate login username and password, system will automatically send nomination to respective State/UT for review at their end. System will allow State/UTs to either forward nomination back to respective Municipal Corporation for further correction of entries in nominations or Forward to Ministry for final submission and evaluation. If State/UT, forwards nomination back to the Municipal Corporation, then system will send SMS/email reminder to Municipal Commissioner to login and edit nomination again.

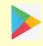

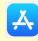

- 1. On successful login by entering user name and temporary password\*, system will mandatorily ask user to change password by entering Name, Designation, Mobile number and Email-Id. Once user enters all the details, system will send OTP to entered mobile number and will enable user to change password.
- 2. State/UTs/ Municipal Corporations are requested to ensure appropriate authorization/ security of Login ID and passwords.
- 3. Authorized Officials:
- a) State/UTs level Mission
   Director/ Additional Mission
   Director
- b) Municipal Corporation -Municipal Commissioner/ Additional Municipal Commissioner

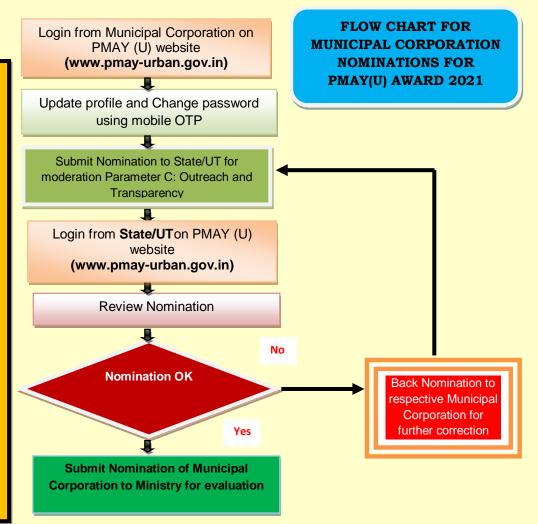

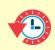

30<sup>th</sup>Sep,2021

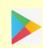

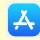

# Submission of Nomination for Special Awards for Best Practices/Innovation in State

These State level awards are conceived for special recognition to the best practices implemented by the States with respect to innovation in policy, design, construction, monitoring, project, convergence with other schemes etc. There will be no scoring mechanism for any of these awards. Being special category awards, the *Award Screening Committee* will evaluate and recommend to *Empowered Committee* for final decision of the winner under each sub-category. The States/UTs might need to make a presentation before the Screening Committee which will be communicated at an appropriate time. The members of the Committee may also visit the States/UTs for final selection under each sub-category. The decision of the Committee shall be final.

A total of **14 Special Category Awards** have been conceived. The States/UTs will nominate their best practices/innovation under one or more category with salient details. Indexing method, as explained in the scoring criteria above will be applied wherever required. The award categories are listed below:

State with highest percentage of HFA achieved Cities: This category of awards will be given to the State which will have highest % of cities where 'Housing for All' has been achieved against total number of approved cities. The basis of evaluation will be online MPR in PMAY(Urban) MIS submitted by them.

**Best Performing States/UTs for implementation of ARHCs:**Performance for this award will be measured by percentage of Government funded vacant houses as reported by States/UTs and are already operational as Affordable Rental Housing Complexes (ARHCs) under Model-1. **Three** best States/UTs will be awarded accordingly.

**Best AHP project under PPP model:**To promote affordable housing on PPP basis, the award will recognize the best project as nominated by State/UTs. The selection for this award will be based on combination of factors including grounding, policy, design, aesthetic, green initiatives, and convergence.

Best State/UT for use of Innovative Construction Technology: This award

Website:www.pmay-urban.gov.in

Mobile App:PMAY (U)available on

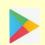

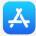

is to recognize the State/UT for adopting fast track and alternate construction technology in AHP/ISSR houses. It will be evaluated on the basis of percentage of total AHP/ISSR houses using alternate technology against total number of grounded houses during the award evaluation period.

Best 3 Community oriented Projects: This category of award will recognize innovative community mobilization where project are being implemented for one particular community/group i.e.fishermen, leprosy patients, tribals etc.

Best performing State/ UT for implementation of CLSS: The State with highest number of beneficiaries under CLSS during award evaluation period will be rewarded.

**Best performing PLIs under CLSS:**The Primary Lending Institution (PLI) with highest number of cases under CLSS will be awarded.

**Best performing HFCs under CLSS:** The Housing Finance Corporation (HFC) with highest number of cases under CLSS will be awarded.

**Best performing SLTC/ CLTC under PMAY-U:** The State/UTs who has scored well in all parameters of evaluation such as grounding, completion, MIS compliances etc. the contribution of SLTC/CLTC as a team will be awarded.

**Best performing Union Territory under PMAY-U:**Best performing UT will be selected on the basis of 4 parameters as mentioned in 'Evaluation Parameters' as per para 2 above.

Best State/UT for convergence with other Missions: The States/ UTs having the maximum number of projects of convergence with other GoI/ State schemes would be selected for this award.

**Best Policy Initiatives by States/UTs**: The State/UT with best policy to promote affordable housing, which has resulted in transformation of the lives of urban poor will be recognized and awarded.

**Best State for Geo-tagging of AHP/ISSR projects:** The State/UT which has highest number of geo-tagging in proportion to the number of projects under AHP/ISSR will be awarded.

Website: www.pmay-urban.gov.in Mobile App: F

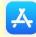

States completing 100% Joint Ownership entry in PMAU-U MIS in fastest manner: Though women or joint ownership has been ensured as per the PMAY-U Guidelines, States/UTs are required to include the name of female in PMAY-U MIS as a joint owner of house in all cases of male beneficiaries, except in case of widower or unmarried/single male beneficiary. There will be 3 awards each in both group of States for updating the joint ownership details in the fastest manner.

For submission of nomination under this category user has to click on second icon i.e. "Special Award for Best Practices/Innovation" as shown in below screen. Only one nomination under each category of award is allowed from State/UT. However, State/UT can submit nomination under multiple categories.

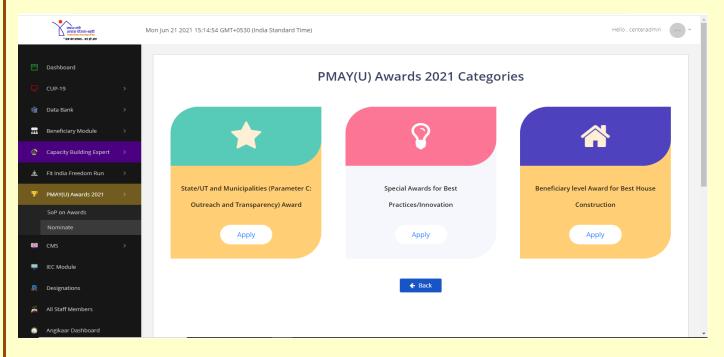

On click of the Special Category for Best Practice/Innovation icon, system will display below screen to submit nomination for State under 9 categories of Awards: -

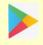

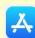

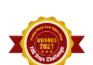

#### Category-II Special Category Awards

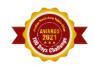

Description: These State level awards are conceived for special recognition to the best practices implemented by the States with respect to innovation in policy, design, construction, monitoring, project, convergence with other schemes etc. There will be no scoring mechanism for any of these awards. Being special category awards, the Award Screening Committee will evaluate and recommend to the Empowered Committee for final decision of the winner under each sub-category. The States/UTs might need to make a presentation before the Screening Committee which will be communicated at an appropriate time. The members of the Committee may also visit the States/UTs for final selection under each sub-category. The decision of the Committee which will be final

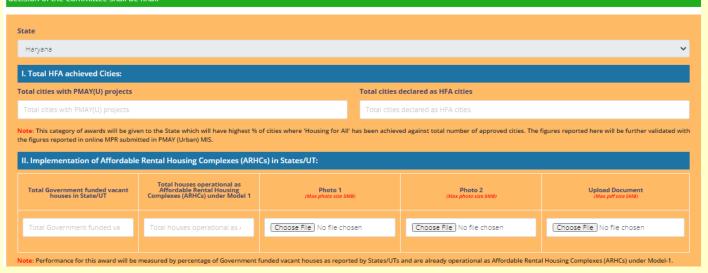

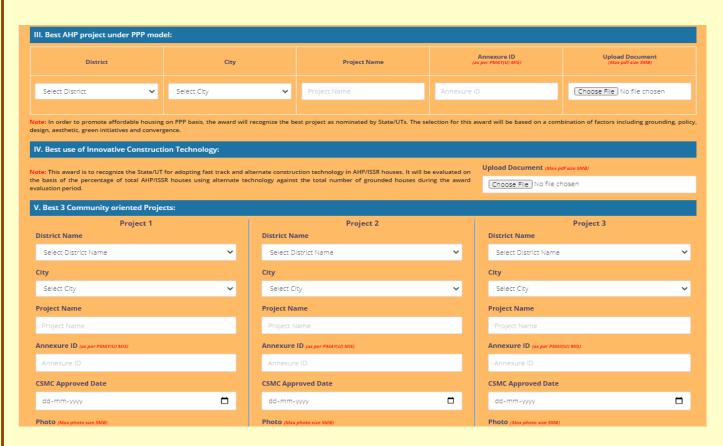

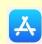

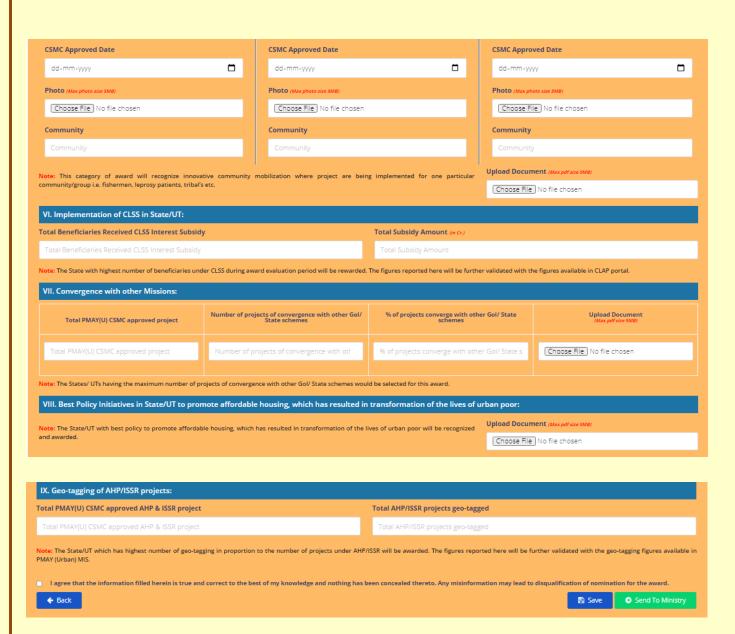

User has to upload supporting documents, videos, images, YouTube link, URLS etc as per categories mentioned below: -

| S.No | State/UT Name                                                                                                    | Parameters                          |
|------|----------------------------------------------------------------------------------------------------|-------------------------------------|
| 1.   | Total HFA achieved Cities:  Note: This category of awards will be given to the State which will have highest % of cities where 'Housing for All' has been achieved against total number of approved cities. The figures reported here will be further validated with the figures reported in online MPR | Total cities declared as HFA cities |
|      | submitted in PMAY (Urban) MIS.                                                                                                    |                                     |
| 2.   | Implementation of Affordable                                                                                                    | Total Government funded vacant      |

Website: www.pmay-urban.gov.in Mobil

Mobile App:PMAY (U)available on

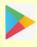

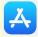

|    | v to Apply for PMAY (U) Awards 2021  Rental Housing Complexes                                                                                                    | houses in State/UT                                                                                  |
|----|----------------------------------------------------------------------------------------------------|----------------------------------------------------------------------------------------------------|
|    | (ARHCs) in States/UT                                                                                                    | nouses in state, or                                                                                 |
|    | Note: Performance for this award will be measured by percentage of Government funded vacant houses                                                                                                    | Total houses operational as<br>Affordable Rental Housing<br>Complexes (ARHCs) under Model 1         |
|    | as reported by States/UTs and are already operational as Affordable Rental Housing Complexes (ARHCs) under Model-1.                                                                                                    | Upload Photo 1<br>Upload Photo 2<br>Upload Document                                                 |
| 3. | Best AHP project under PPP model  Note: In order to promote affordable housing on PPP basis, the award will recognize the best project as nominated by State/UTs. The selection for this award will be based on a combination of factors including grounding, policy, design, aesthetic, green initiatives and convergence. | District City Project Name Annexure ID( as per PMAY(U) MIS) Upload Document                         |
| 4. | Best use of Innovative<br>Construction Technology                                                                                                    | Upload Document                                                                                     |
|    | Note: This award is to recognize the State/UT for adopting fast track and alternate construction technology in AHP/ISSR houses. It will be evaluated on the basis of the percentage of total AHP/ISSR houses using alternate technology against the total number of grounded houses during the award evaluation period.     |                                                                                                    |
| 5. | Best 3 Community oriented                                                                                                    | Project 1                                                                                           |
|    | Project  Note: This category of award will recognize innovative community mobilization where project are being implemented for one particular community/group i.e. fishermen, leprosy patients,                                                                                                    | District Name City Project Name Annexure ID (as per PMAY(U) MIS) CSMC Approved Date Photo Community |

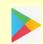

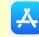

| How t | o Apply for PMAY (U) Awards 2021                                                                                                    |                                                                                                    |
|-------|----------------------------------------------------------------------------------------------------|----------------------------------------------------------------------------------------------------|
|       |                                                                                                    | Annexure ID (as per PMAY(U) MIS) CSMC Approved Date Photo Community                                                                                                    |
|       |                                                                                                    | Project 3 District Name City Project Name Annexure ID (as per PMAY(U) MIS) CSMC Approved Date Photo Community Upload Document                                            |
| 6.    | Implementation of CLSS in State/UT  Note: The State with highest number of beneficiaries under CLSS during award evaluation period will be rewarded. The figures reported here will be further validated with the figures available in CLAP portal.         | Total Beneficiaries Received CLSS<br>Interest Subsidy<br>Total Subsidy Amount (in Cr.)                                                                                   |
| 7.    | Note: The States/ UTs having the maximum number of projects of convergence with other GoI/ State schemes would be selected for this award.                                                                                                    | Total PMAY(U) CSMC approved project Number of projects of convergence with other GoI/ State schemes % of projects converge with other GoI/ State schemes Upload Document |
| 8.    | Best Policy Initiatives in State/UT to promote affordable housing, which has resulted in transformation of the lives of urban poor  Note: The State/UT with best policy to promote affordable housing, which has resulted in transformation of the lives of | Upload Document                                                                                                    |
|       | urban poor will be recognized and awarded.                                                                                                    |                                                                                                    |

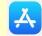

Website: www.pmay-urban.gov.in

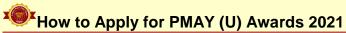

geo-tagging figures available in PMAY (Urban) MIS.

#### Note:

- 1. State can edit their nominations till final submission of nominations.
- 2. After successfully forwarding of nomination to the Ministry, system will not allow user to edit their nomination entries.

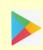

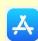

### **Beneficiary Awards for Best Houses Construction**

The States/UTs are required to send photographs of 10 best aesthetically constructed BLC houses. Transparent mechanism should be adopted in selection of these 10 housesfrom the pool of 3 best houses photos selected from each ULB.

MoHUAhas launched PMAY (U) mobile application on 14thFeb 2019 which allows beneficiaries of PMAY(U): 1. to capture and upload 02 high resolution photographs of completed houses along with their families; 2. to capture and upload 02 selfies of beneficiary with thehouse and 3. to upload,01 video clip (30 - 60 seconds) where beneficiaries can share their stories of owning a house under PMAY (U). These stories would be emotional recount of experiences such as increased self-esteem, sense of pride and dignity, improved social status, safety and security for the family, protected environment for the girl child and children's education among others.

Please note that the 10 beneficiaries (house photographs)submitted duringPMAY-Awards 2019 will not be considered.

The mobile application is available on Google Play Store and App Store.

#### Google Play Store Link for PMAY (U) Mobile Application

https://play.google.com/store/apps/details?id=com.pmay.app\_s&hl=en

#### **App Store**

https://itunes.apple.com/in/app/pmay-urban/id1454478722?mt=8

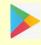

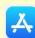

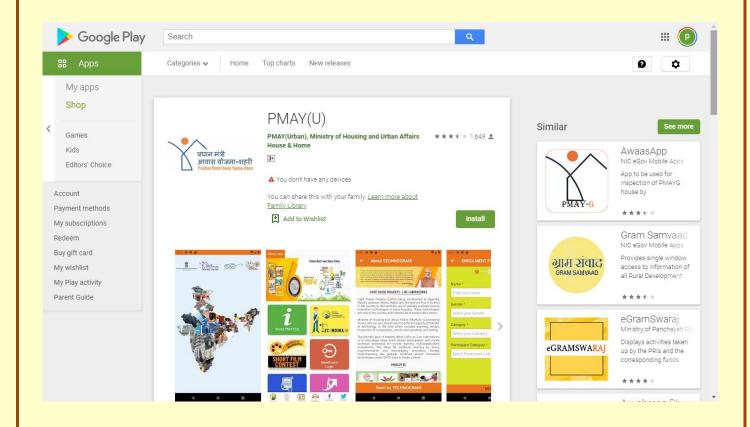

The PMAY (U) Mobile Application is integrated with PMAY(Urban) MIS, to validate beneficiaries' details in PMAY (U) MIS through registered mobile number of beneficiary. If beneficiary enters the mobile number, the mobile application after validating the mobile number entered by user will receive SMS based on cases mentioned below: -

- 1. If Mobile number exists in same State, then user will receive OTP.
- 2. If Mobile number doesn't exist, then user will receive SMS "To Kindly contact concerned ULB to update your mobile number in PMAY (U) MIS."

The application allows beneficiaries of all components i.e. Beneficiary Led Construction (BLC), Affordable Housing in Partnership (AHP), In-situ Slum Redevelopment (ISSR) and Credit Linked Subsidy Scheme (CLSS) to capture and upload photos and videos of completed houses along with testimonies.

The photos, selfies and video bank of beneficiary's testimonies will be scrutinized at State and central level through Content Management System (CMS).

Website: www.pmay-urban.gov.in Mobile App: PMAY (U) available on

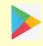

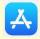

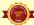

FLOW CHART FOR BENEFICIARY AWARD FOR BEST HOUSE CONSTRUCTION

- 1. On successful login by entering user name and temporary password\*, system will mandatorily ask user to change password by entering Name, Designation, Mobile number and Email-Id. Once user enters all the details, system will send OTP to entered mobile number and will enable user to change password.
- 2. State/UTs/ Municipal Corporations are requested to ensure appropriate authorization/ security of Login ID and passwords.
- 3. Authorized Officials:
- a) State/UTs level Mission Director/ Additional Mission Director
- b) Municipal Corporation Municipal Commissioner/
  Additional Municipal
  Commissioner

Login on PMAY (U) website (www.pmay-urban.gov.in)

e and Chan

Update Profile and Change password using mobile OTP

Select Award Category "Beneficiary Award for Best BLC House Construction under PMAY (U)"

Select 3 Best BLC House Picture from each ULB (received through PMAY
(U) Mobile app

Select and Forward final best 10 houses photos from selected pools to the Ministry

Forward nominations to the Ministry for Evaluation

T

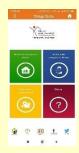

PMAY(U) Mobile App

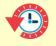

30<sup>th</sup>Sep,2021

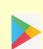

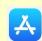

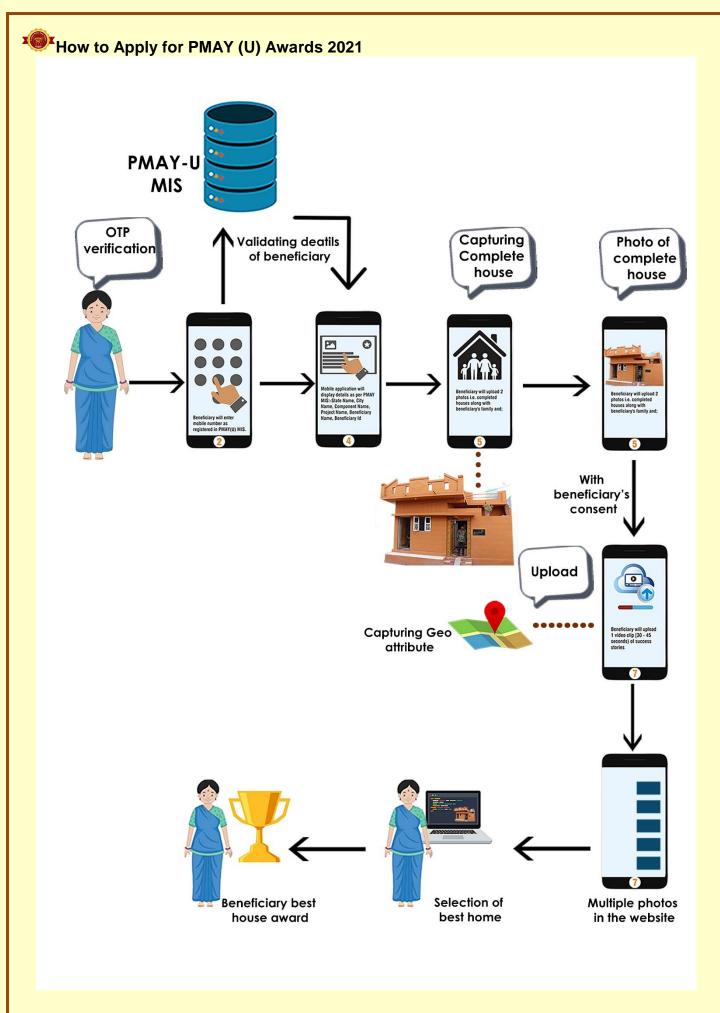

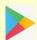

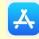

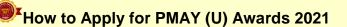

# Condition to Fill nomination for Beneficiary Award for Best House Construction: -

- 1. Selection of 3 BLC beneficiaries' house photos from each ULB.
- 2. Selection of 10 BLC Beneficiaries from already selected poolfrom all ULB.
- 3. Beneficiary's photos will be selected only from those which will come through PMAY (U) mobile application and validated by State.

#### Google Play Store Link for PMAY (U) Mobile Application

https://play.google.com/store/apps/details?id=com.pmay.app\_s&hl=en

#### Website to Approve photos at State and Centre Level

https://pmay-urban.gov.in/

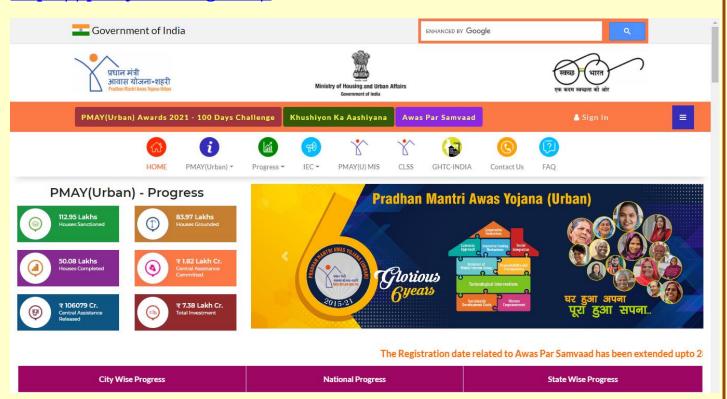

For submission of nomination under this category user will click on third icon i.e. "Beneficiary Award for Best House Construction" as shown on home screen (after login).

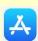

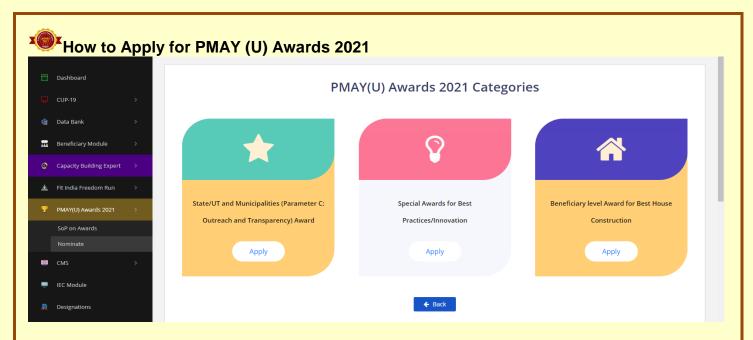

On click of this icon, system will display below screen. User has to select city from the Citydropdown menu.

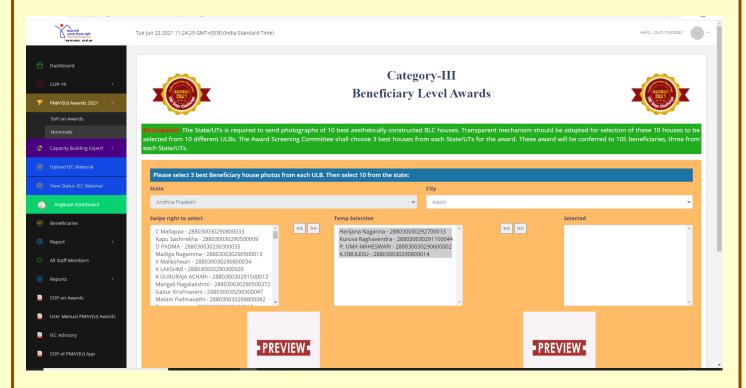

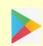

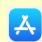

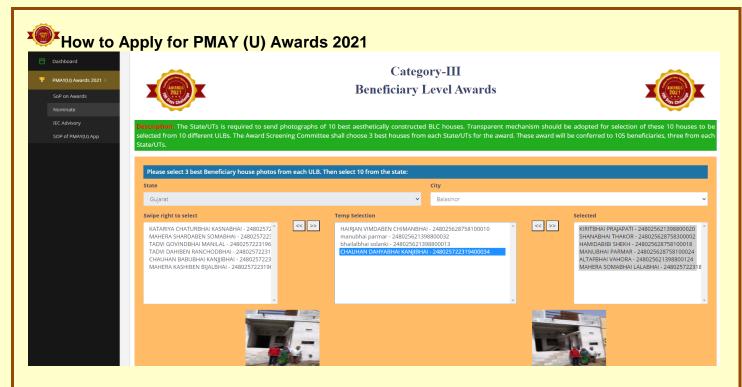

On selection of city, system will display photos of houses which have been uploaded by the beneficiaries through Mobile App and moderated by State. Based on house construction, State/UT (user) will select 3 best houses construction picture from each ULB and system will display all shortlisted beneficiaries in second block.

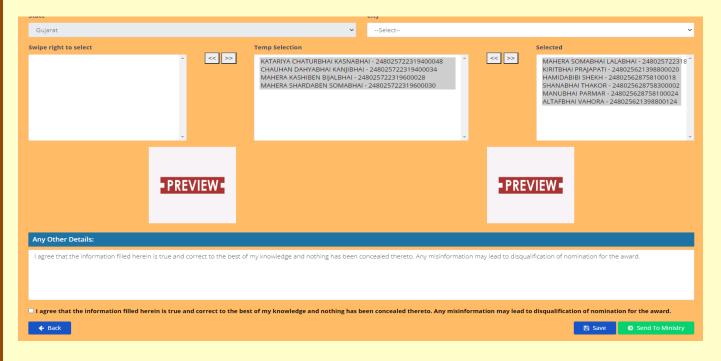

After selection of 3 best houses photos from all ULBs, user will select final best 10 photos from the selected pool (from the second block as shown in the picture) and will click on save and continue button.

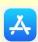

## Final Submission of Nomination to the Ministry

This provision is available only for the State/UT login to forward nomination of States/UTs and Municipalities to the Ministry for evaluation.

Note: - This provision is not applicable to the user of Municipal Corporation. Their nomination will be forwarded to the Ministry automatically onceuser SUBMITS their nomination as final.

To forward nominations to the Ministry, user will click on fourth icon as i.e. "Submission of Nomination to Ministry" as shown on home screen (after login).

Please note that single entry from each State/UT and Municipal Corporation shall be accepted.

Once States/UTs clicks on Submit button, system will save and lock nomination and the samewill be forwarded to central login for evaluation.

Note: - After successfully forwarding of nomination to the Ministry, system will not allow States/UTs/Municipal Corporations to edit their nomination entries.

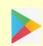

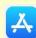